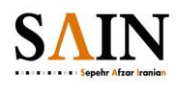

پشتیبان گیری از پرتال

## پشتیبان گیری از پرتال

امکان ذخیره و بازیابی کلیه اطالعات مربوط به پورتال و کلیه زیر سایت ها به طور متناوب

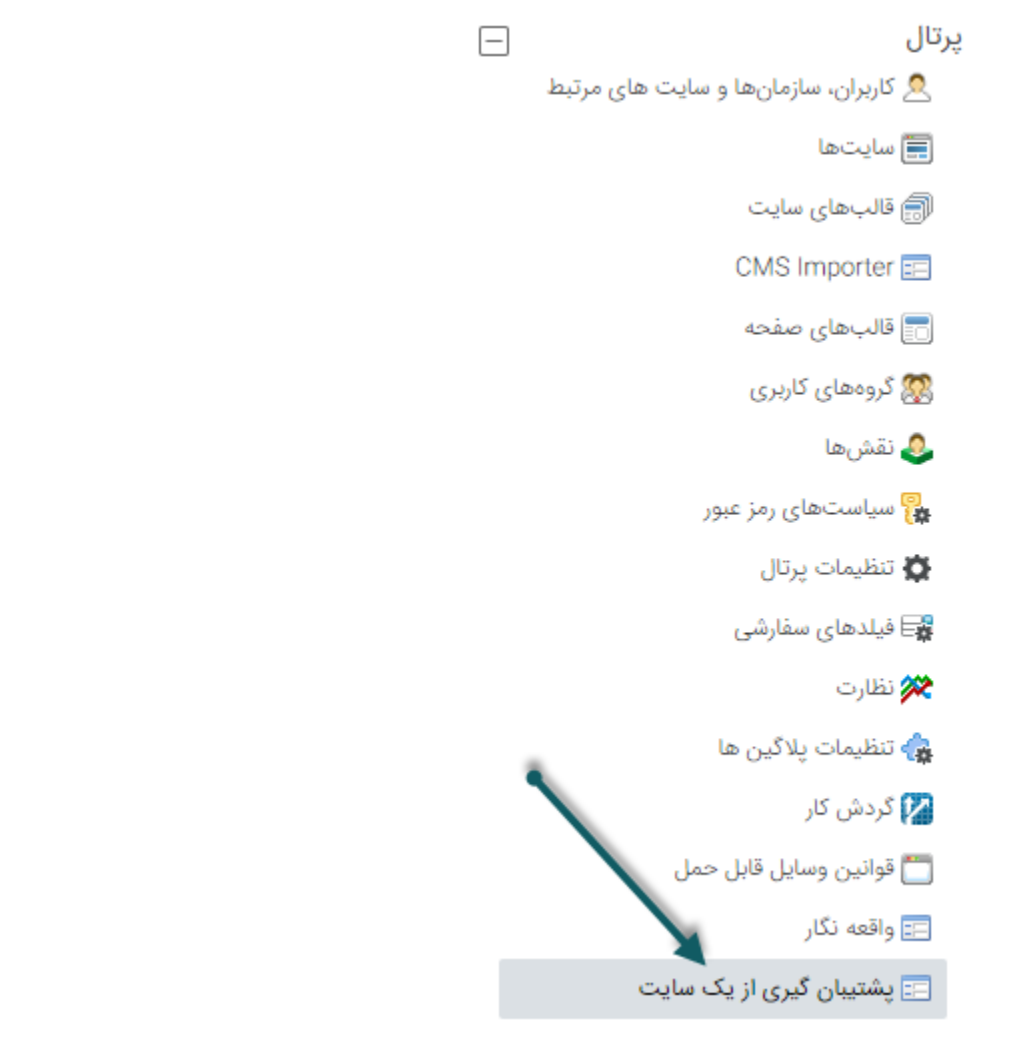

برای پشتیبان گیری از یک سایت و اطالعات موجود در آن سایت از قسمت پرتال در کادر سمت راست مطابق عکس )پشتیبان گیری از سایت( را انتخاب میکنیم بر روی ایجاد نسخه پشتیبان کلیک کرده

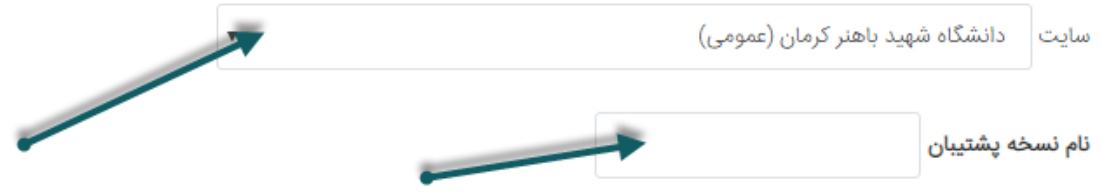

**سند فني**

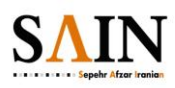

پشتیبان گیری از پرتال

برای پشتیبان گیری ابتدا سایتی را که قصد تهییه نسخه پشتیبان از آن را داریم انتخاب میکنیم و سپس نام نسخه پشتیان جدید را وارد کرده و در انتهای صفحه صدور را میزنیم تا از آن فایل نسخه پشتیبان تهییه شود.